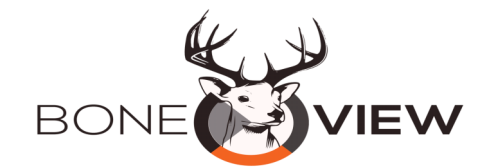

# *VIEW TRAIL CAMERA PHOTOS ON YOUR PHONE*

At BoneView, we are thoroughbred hunters at heart. Born deep in the Bluff Country of Wisconsin, we develop innovative products to enhance the hunting experience and increase a hunter's odds of success. BoneView allows hunters to check trail camera SD cards on their smartphone or tablet, providing convenient & instant access to trail camera data when needed most.

*With BoneView you can take your scouting and stand selection to the next level***.** 

## **HOW IT WORKS**

- Insert SD (or microSD) card from trail camera into BoneView—\*Be certain SD card is **fully** seated
- Then connect BoneView to your iPhone or iPad through the standard charging port
- At this point, the iPhone/iPad will flash a couple times and indicate the recommended app to download
- If your device does not recommend an app, we recommend downloading and using the free app called "i-FlashDrive HD" in the iTunes store
- Download and open the app Select "Allow" when you see "HD would like to communicate with the PhotoFast Co. LTD. i-FlashDrive."
- It may ask you a series of security questions (such as allow access to contacts, photos, etc) You may answer "No" to all of these if you prefer
- Once the app is open, select "External Storage" as shown in "Figure 1" to the right (upper right circle)
- A list of all files/folders from your SD card will appear. You may now open files/folders to view photos and videos from your trail cameras

### **USER TIPS & TROUBLESHOOTING**

- Once a photo is opened, you can swipe left or right to go to the next or previous photo
- Tapping on an opened folder will make the menu items appear or disappear
- You may turn your phone horizontally to get a full-screen image
- Use the "Select" feature in the upper right hand corner to select pictures to save, share, move, delete, etc.
- Note the "Select All" option is the checkbox in the upper left hand corner (after pressing "Select")
- Disconnect the device when you are done, however do not disconnect in the middle of transferring files to avoid interrupting the SD card and potentially damaging or erasing files unexpectedly

### **When playing videos...**

- If your device's stock app doesn't play the file well, we recommend the app "VLC for iOS" by VideoLAN. This can be found free to download from the iTunes Store.
- Video files are generally larger file sizes. To improve playback quality, it is best to copy the file to your device first and then play the video from your device instead of the SD card.

### **SUPPORT INFORMATION**

If you need assistance or customer service, please contact us directly through **[www.BoneView.com](http://www.boneview.com/)** or email **Support@BoneView.com**. We are **not** able to respond to customer service inquiries via Amazon reviews. We proudly honor BoneView's 100% Customer Satisfaction Guarantee, so please contact us directly for assistance before leaving reviews on Amazon or eBay. We want every opportunity to make this product work for you.

> Good luck this season and please share your photos and success stories on our BoneView Facebook page. We know BoneView will be one of the most important tools in your hunting gear bag this year!

> > Outdoor Performance Gear | New Prague, MN 56071 | (339) OPG-INFO

\*DISCLAIMER: OUTDOOR PERFORMANCE GEAR, LLC SHALL NOT BE HELD LIABLE FOR ANY DAMAGE TO HARDWARE OR LOSS OF ANY DATA OR SOFTWARE FROM USE OR MISUSE OF THIS PRODUCT AND SHALL NOT BE RESPONSIBLE FOR DATA RECOVERY OR BACKUP.

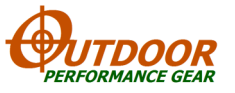

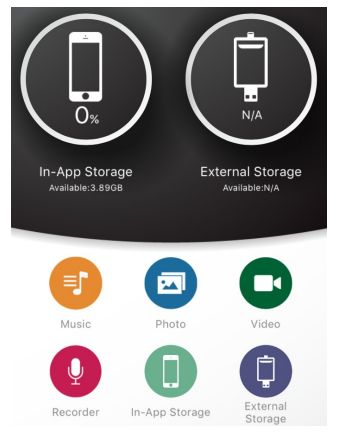

**FIGURE 1**